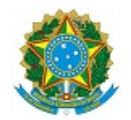

# MINISTÉRIO DA EDUCAÇÃO SECRETARIA DE EDUCAÇÃO PROFISSIONAL E TECNOLÓGICA INSTITUTO FEDERAL DE EDUCAÇÃO, CIÊNCIA E TECNOLOGIA DA PARAÍBA

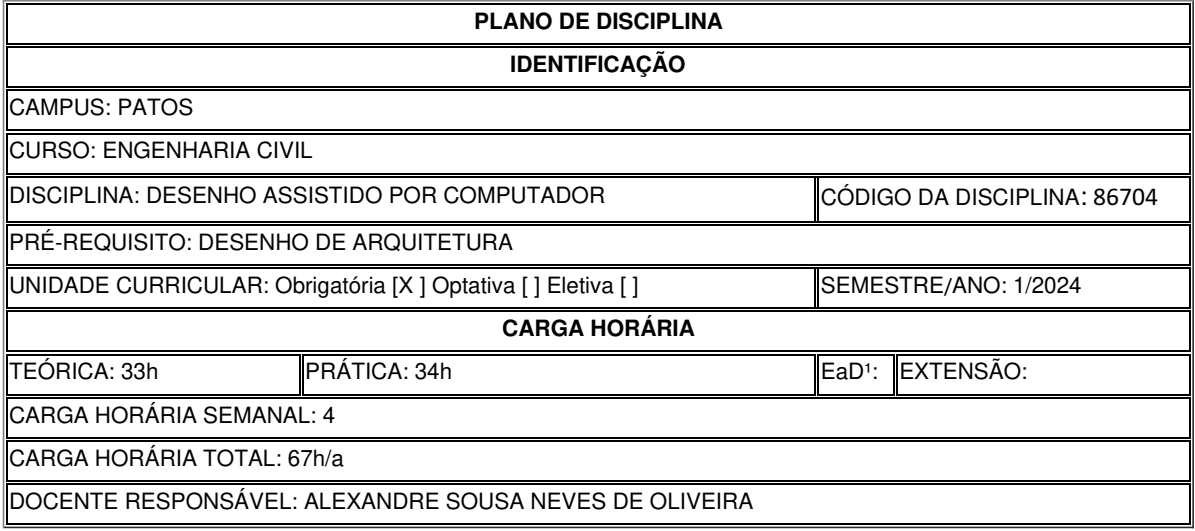

# **EMENTA**

Interface do programa AutoCAD. Teclas de funções . Menus Suspensos . Comandos de desenho e modificação . Comandos básicos e intermediários de desenho e modificação . Introdução a Layers . Inserção hachuras . Comandos básicos e intermediários de desenho e modificação . Layers . Criação e edição de polilinhas . Hachuras . Criação e edição de blocos (Blocks e Block Editor) . Cópias múltiplas (Array) circulares . Cópias múltiplas (Array) retangulares . Gerenciamento de Camadas . Criação de Textos . Criação e Formatação de Cotas (Dimensions) . Criação de Tabelas de Plotagem (Plot Styles) e Impressão em escala (Print . Zoom Scale) . Desenhos com layers, cotas, hachuras, textos, áreas e blocos . Formatação de pranchas . Tabelas de Plotagem (Plot Styles) . Impressão em escala (Print . Zoom Scale).

### **OBJETIVOS DA DISCIPLINA/COMPONENTE CURRICULAR**

*(Geral e Específicos)*

#### Geral

Conhecer e utilizar o programa CAD (Computer Aided Design) para aplicação em representação de Desenho Técnico Arquitetônico e de Sistemas Construtivos amplamente utilizados na Indústria da Construção Civil.

#### Específicos

- Fomentar a discussão sobre a ética nas relações de trabalho.
- Conhecer a interface do programa e a distribuição de suas ferramentas;
- Conhecer e aplicar as ferramentas de desenho disponíveis na interface;
- Elaborar arquivos de impressão de projetos em formatos digitais e físicos;
- Aplicar e praticar as normas técnicas vigentes aplicados ao Desenho Técnico.
- Conhecer o processo de montagem e consulta de acervo técnico voltado ao Desenho Técnico Arquitetônico.
- Conhecer e aplicar a normalização brasileira referente ao Desenho Técnico Arquitetônico.
- Elaborar projetos de edificações e detalhamento em Plantas e Elevações.

### 1- COORDENADAS

- 1.1 coordenadas relativas
- 1.2 coordenadas polares

#### 2-INICIANDO O AUTOCAD

2.1 - interface gráfica

#### 3-BARRA DE FERRAMENTAS DE DRAW

- 3.1 comando line (linha, atalho l+enter)
- 3.2 comando construction lines (linhas de construção, atalho xl+enter)
- 3.3 comando polyline
- 3.4 comando polygon
- 3.5 comando rectangle (retângulo, atalho rec+enter)
- 3.6 comando arc (arco, atalho a+enter)
- 3.7 comando circle
- 3.8 comando revision cloud (nuvens de revisão, atalho revc+enter)
- 3.9 comando spline (spline, atalho spl+enter)
- 3.10 comando elipse (elipse, atalho el+enter)
- 3.11 comando elipse arc
- 3.12 comando insert block (inserir blocos, atalho ins+enter)
- 3.13 comando make block (fazer blocos, atalho bm+enter)
- 3.14 comando point (ponto, atalho po+enter)

#### 4 -TIPOS E LARGURAS DE LINHAS UTILIZADAS NA REPRESENTAÇÃO DO DESENHO.

- 4.1 Configurações de tipos e larguras de linhas utilizadas na representação do desenho.
- 4.2 linetype manager

# 5 BARRA DE FERRAMENTAS DE MODIFY

- 5.1 comando erase (ponto, atalho e+enter)
- 5.2 comando copy (copiar, atalho cp+enter)
- Seleção direita-esquerda
- · Seleção esquerda-direita.
- 5.3 comando mirror (espelhar, atalho mi+enter)
- 5.4 comando offset (deslocamento, atalho o + enter)
- Comando offset
- 5.5 comando array (matriz, atalho ar+enter)
- 5.5.1 comando rectangular array
- 5.5.2 comando polar array
- 5.6 comando move (mover, atalho m+enter)
- 5.7 comando rotate (rotacionar, atalho ro+enter)
- 5.8 comando scale (escala, atalho sc+enter)
- 5.9 comando stretch (esticar, atalho s+enter)
- 5.10 comando trim (recortar, atalho r+enter)
- 5.11 comando extend (estender, atalho ex+enter)
- 5.12 comando break at point
- 5.13 comando break (quebra, atalho br+enter)
- 5.14 comando join (unir, atalho j+enter)
- 5.15 comando chanfer (chanfro, atalho cha+enter)
- 5.16 comando fillet (arredondar, atalho f+enter)
- 5.17 comando explode (explodir, atalho expl+enter)

# 6 - ELABORAÇÃO DE DESENHOS PARA O PROJETO LEGAL

- 6.1 elaboração de uma planta baixa
- 6.2 elaboração de planta de locação e coberta
- 6.3 elaboração de cortes
- 6.4 elaboração de fachadas

#### 7 - TIPOS DE LETRAS E NÚMEROS

7.1 textos anotativos

#### 8- CRIAÇÃO DAS SIMBOLOGIAS E ANOTAÇÕES GERAIS

- 8.1 símbolo do norte
- 8.1.2 criação do símbolo anotativo do norte
- 8.2Indicação gráfica de acessos
- 8.3Indicação de sentido ascendente nas escadas e rampas
- 8.4Indicação de inclinação de telhados, caimentos, pisos, etc.
- 8.5Cotas gerais
- 8.6Cotas de nível
- 8.7Marcação de coordenadas
- 8.8Marcação dos cortes gerais
- 8.9Marcação de detalhes
- 8.10Numeração e títulos dos desenhos
- 8.11Indicação das fachadas e elevações
- 8.12Designação das portas e esquadrias

### 9 - ELABORAÇÃO DA FOLHA PARA PLOTAGEM E IMPRESSÃO

- 9.1 folhas para impressão, formatos A4, A3, A2 e A1.
- 9.2 modelo de carimbo para o formato A4, A3 e Prefeitura.

#### 10 - INTRODUÇÃO A MODELAGEM DA INFORMAÇÃO DA CONSTRUÇÃO

#### 11-MODELAGEM DA INFORMAÇÃO ARQUITETÔNICA DE UMA RESIDENCIA UNIFAMILIAR

#### **METODOLOGIA DE ENSINO**

Aulas práticas após breve explanação teórica.

# **RECURSOS DIDÁTICOS**

- [X ] Quadro
- [X ] Projetor
- [] Vídeos/DVDs
- [X ] Periódicos/Livros/Revistas/Links
- [ ] Equipamento de Som
- [X ] Laboratório
- [X ] Softwares<sup>2</sup>
- [X ] Outros<sup>3</sup> AULAS PRÁTICAS

# **CRITÉRIOS DE AVALIAÇÃO**

Provas individuais analisando o domínio do conteúdo e capacidade de desenvolvimento de análise. O processo de avaliação também considera: participação do aluno, frequência, atividades coletivas e integração.

# **ATIVIDADE DE EXTENSÃO**⁴

# **Bibliografía Básica:**

BALDAM, R.; COSTA, L.; **AutoCAD 2012 Utilizando Totalmente.** Ed. Érica Ltda. São Paulo. 2012. ROMANO, Elisabetta; **CAD Criativo – Curso de Computação Gráfica à Distância.** UFPB; 2000; VORAINI, A. L. S.; Sihn, I. M. N. Curso de Auto CAD - Release 13. São Paulo. Makron Books, 555 p., 1996.

# **Bibliografia Complementar:**

ASSOCIAÇÃO BRASILEIRA DE NORMAS TÉCNICAS - NBR 6492 – Representação de Projetos de Arquitetura. Rio de Janeiro, 1994.

Montenegro, G.; Desenho Arquitetônico; Editora Edgard Bücher; São Paulo, 1978.

ASSOCIAÇÃO BRASILEIRA DE NORMAS TÉCNICAS - NBR 9050 – Acessibilidade a edificações, mobiliário, espaços e equipamentos urbanos. Rio de Janeiro, 2004.

# **OBSERVAÇÕES**

Documento assinado eletronicamente por:

Alexandre Sousa Neves de Oliveira, PROFESSOR ENS BASICO TECN TECNOLOGICO, em 19/02/2024 08:29:10.

Este documento foi emitido pelo SUAP em 19/02/2024. Para comprovar sua autenticidade, faça a leitura do QRCode ao lado ou acesse https://suap.ifpb.edu.br/autenticardocumento/ e forneça os dados abaixo:

Código Verificador: Código de Autenticação: 533514 edf15e81a8

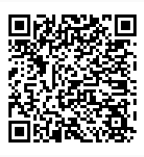

Br 110, S/N, Alto da Tubiba, PATOS / PB, CEP 58700-000 http://ifpb.edu.br - (83) 3423-9534